# Online beneficiary designation reference

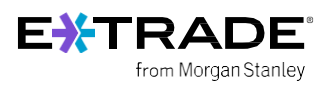

### **Overview**

The beneficiary designation process is for US participants only and can be completed on [etrade.com](http://etrade.com/). The beneficiary designation process is associated with the Transfer on Death designation that allows for US participants to transfer assets to their beneficiaries upon the account holder's death. For non-US participants, please refer to the estate laws for your country.

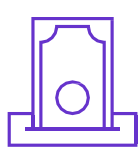

#### What is a beneficiary?

A beneficiary is a person or other legal entity who receives money or other benefits from a benefactor. With regards to your E\*TRADE accounts, this is the person or legal entity to whom your E\*TRADE assets will be transferred upon your passing, pending any obligations or other legal factors that would restrict the transfer.

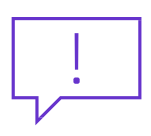

#### Why should I designate a beneficiary?

The transfer on death registration can make your estate administration quicker and less expensive. Upon your death, the beneficiary (or beneficiaries) you designate would work with E\*TRADE personnel to have the assets transferred to them.

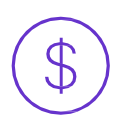

#### Can I designate a beneficiary for my stock plan account(s) and any other brokerage accounts?

Yes. You can designate a beneficiary (or beneficiaries) for your stock plan and any other brokerage account(s) but it needs to be done separately for each account<sup>1</sup>. Designating a beneficiary for one account does NOT automatically apply that designation to your other account(s).

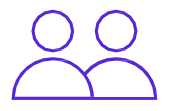

#### Can I add a beneficiary to a joint account through the online process?

No, a beneficiary (or beneficiaries) can only be added to an *individual account* through the online process. If you would like to add a beneficiary to a joint account (which can only be done for Joint Tenants with Rights of Survivorship accounts), please use the TOD [Registration](https://content.etrade.com/etrade/customer/invest/Trans_on_Death2.pdf) Request Form and note that signatures from both account owners are necessary to complete the process. If you have any questions, call customer service at 800-838-0908.

1. Stock plan accounts and their "Companion" retail brokerage accounts are viewed as one account and therefore a beneficiary (or beneficiaries) can be assigned to both at the same time.

## Steps to designating your beneficiary

Step 1: Log on with your user ID and password to [etrade.com](http://etrade.com/).

Step 2: Navigate to My Profile under the user icon at the top right of your screen

Step 3: Click on Account Preferences under My Profile.

.

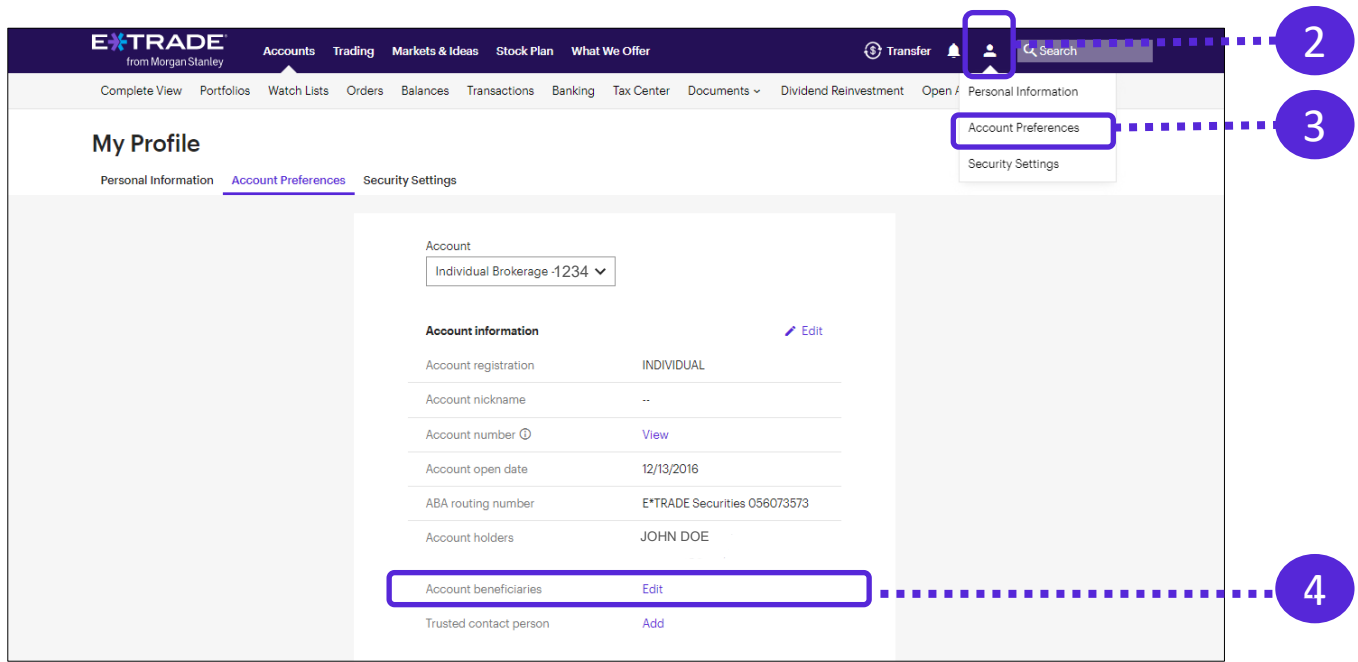

Step 4: Click Edit next to Account Beneficiaries.

Step 5: Select the account to which you would like to add a beneficiary, indicate your marital status, and click on

Add Primary Beneficiary under the Primary Beneficiary field.

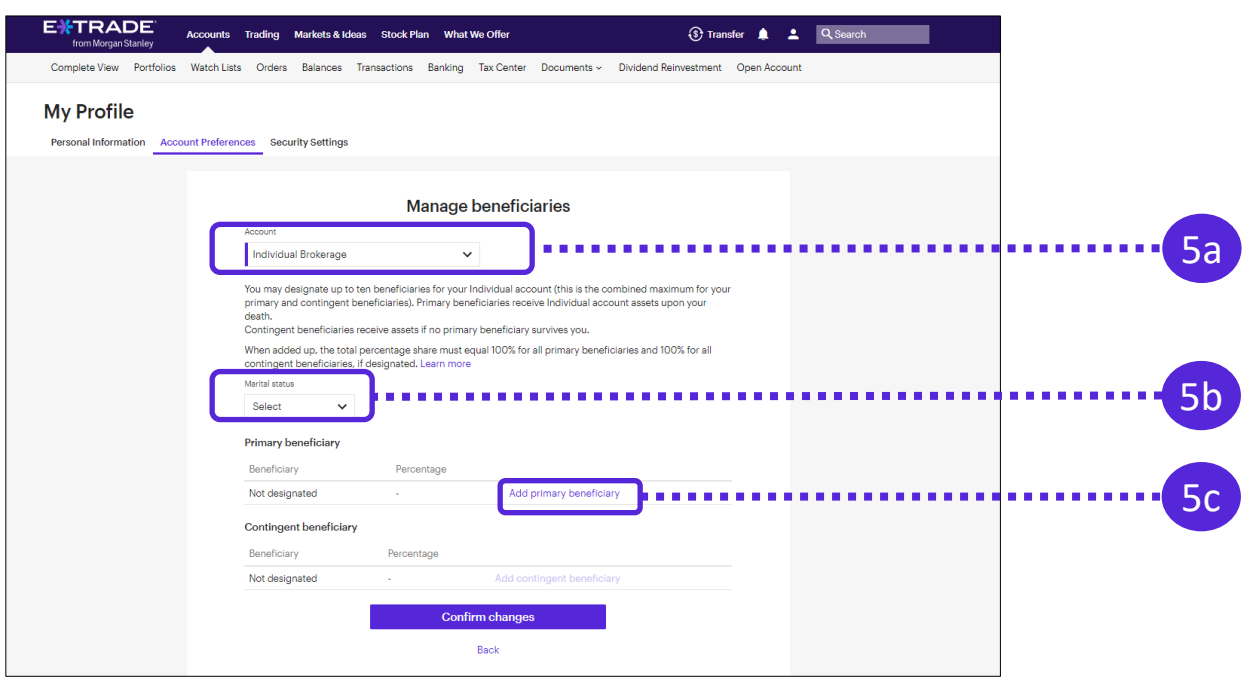

Step 6: Add beneficiary details including:

- 
- Beneficiary type **•** Date of birth (if applicable)
- Name Name Relationship (if applicable)
- SSN or Tax ID Number (optional) Percent of share
- 

Click Continue to finalize your beneficiary information. On the following page click on Confirm Changes.

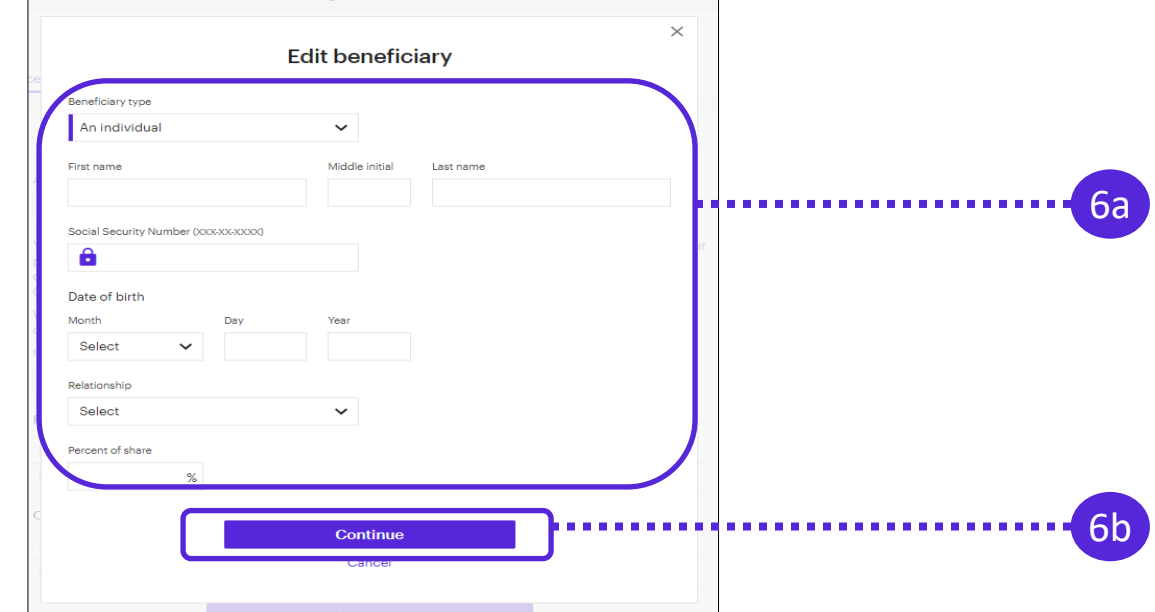

Step 7: Preview your beneficiary information then click Save. You can print the following page for your records.

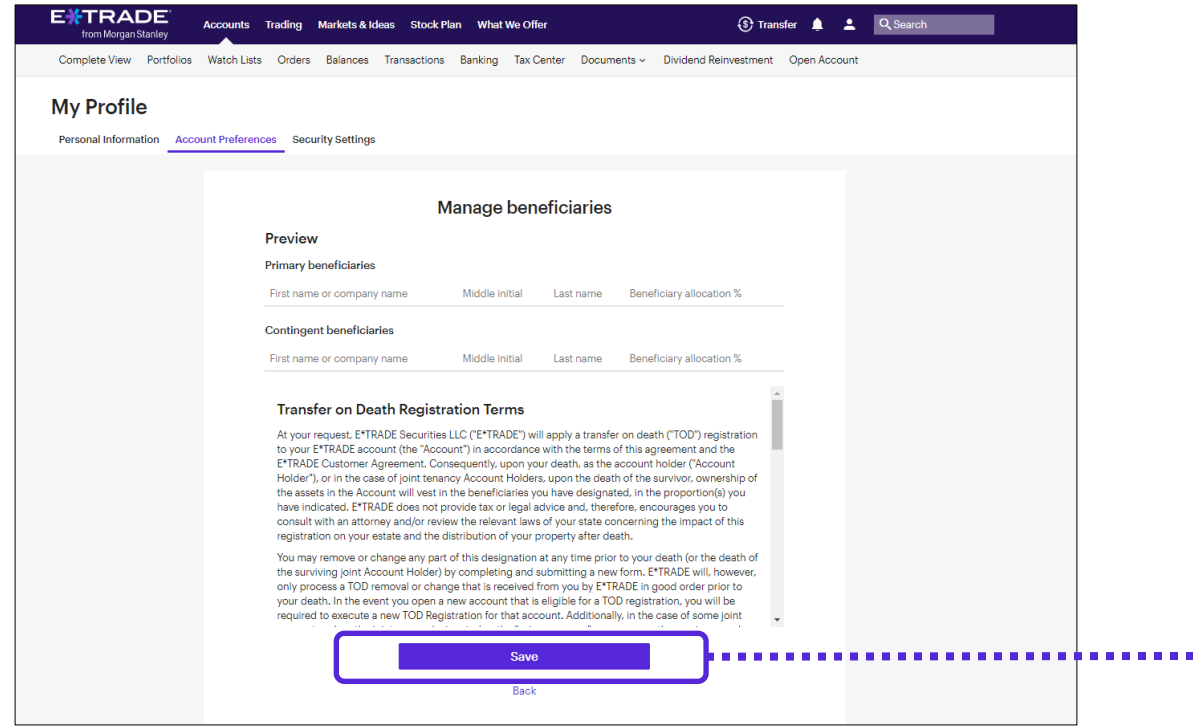

7

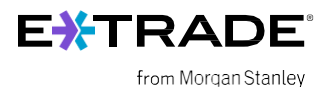

Contact us at 800-838-0908 24 hours a day, weekdays (from outside the US, visit [etrade.com/contact](http://etrade.com/contact) for your country's toll-free number).

This document contains proprietary information and may not be reproduced or redistributed without E\*TRADE Financial Corporate Services, Inc's written permission.

The content provided by E\*TRADE Financial Corporate Services, Inc. or its affiliates is for education purposes only and is not an individualized recommendation. This information neither is, nor should be construed, as an offer, or a solicitation of an offer to buy, sell or hold any security, financial product or instrument discussed therein or to engage in any specific investment strategy.

Content and services available to non-U.S. participants may be different than those available to U.S. participants.

This is not an offer to sell or a solicitation of an offer to buy securities, products or services, by any person or entity in any jurisdiction or country where such distribution or use would be contrary to law or regulation.

Securities products offered by E\*TRADE Securities LLC (ETS), Member <u>[SIPC](https://www.sipc.org/)</u> or Morgan Stanley Smith Barney LLC (MSSB), Member <u>SIPC</u>. Investment advisory services offered by E\*TRADE Capital Management, LLC (ETCM) or MSSB. Commodity futures and options on futures products and services<br>offered by E\*TRADE Futures LLC, Member <u>NFA</u>. Stock plan administration solutions affiliated subsidiaries of Morgan Stanley.

Throughout 2023, ETS and ETCM will be transitioning existing clients to MSSB. [Learn more about this transition.](https://us.etrade.com/l/broadridge-conversion/faqs)

The laws, regulations and rulings addressed by the products, services and publications offered by E\*TRADE Financial Corporate Services, Inc. and its<br>affiliates are subject to various interpretations and frequent change. E products, services, and publications against different interpretations or subsequent changes of laws, regulations and rulings. E\*TRADE Financial<br>Corporate Services, Inc. and its affiliates do not provide legal, accounting

© <sup>2023</sup> E\*TRADE from Morgan Stanley. All rights reserved. 5393006.2

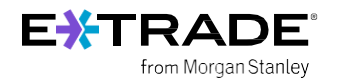